### **LMTA BAIGIAMŲJŲ DARBŲ TALPINIMO Į ELABA INSTRUKCIJA 1 ETAPAS**

#### **Prisijunkite prie sistemos adresu :<https://talpykla.elaba.lt/>**

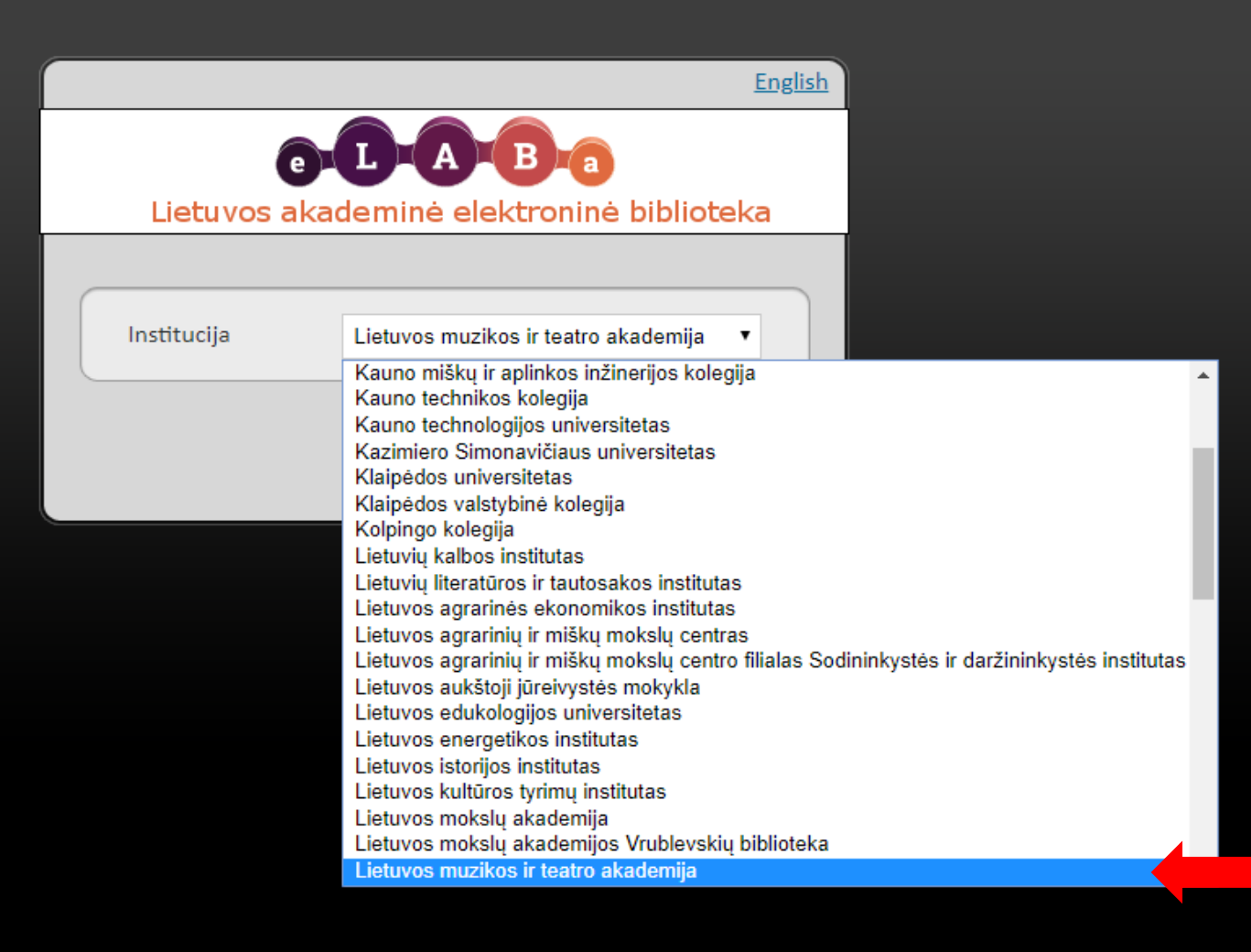

#### **Pasirinktite savo instituciją**

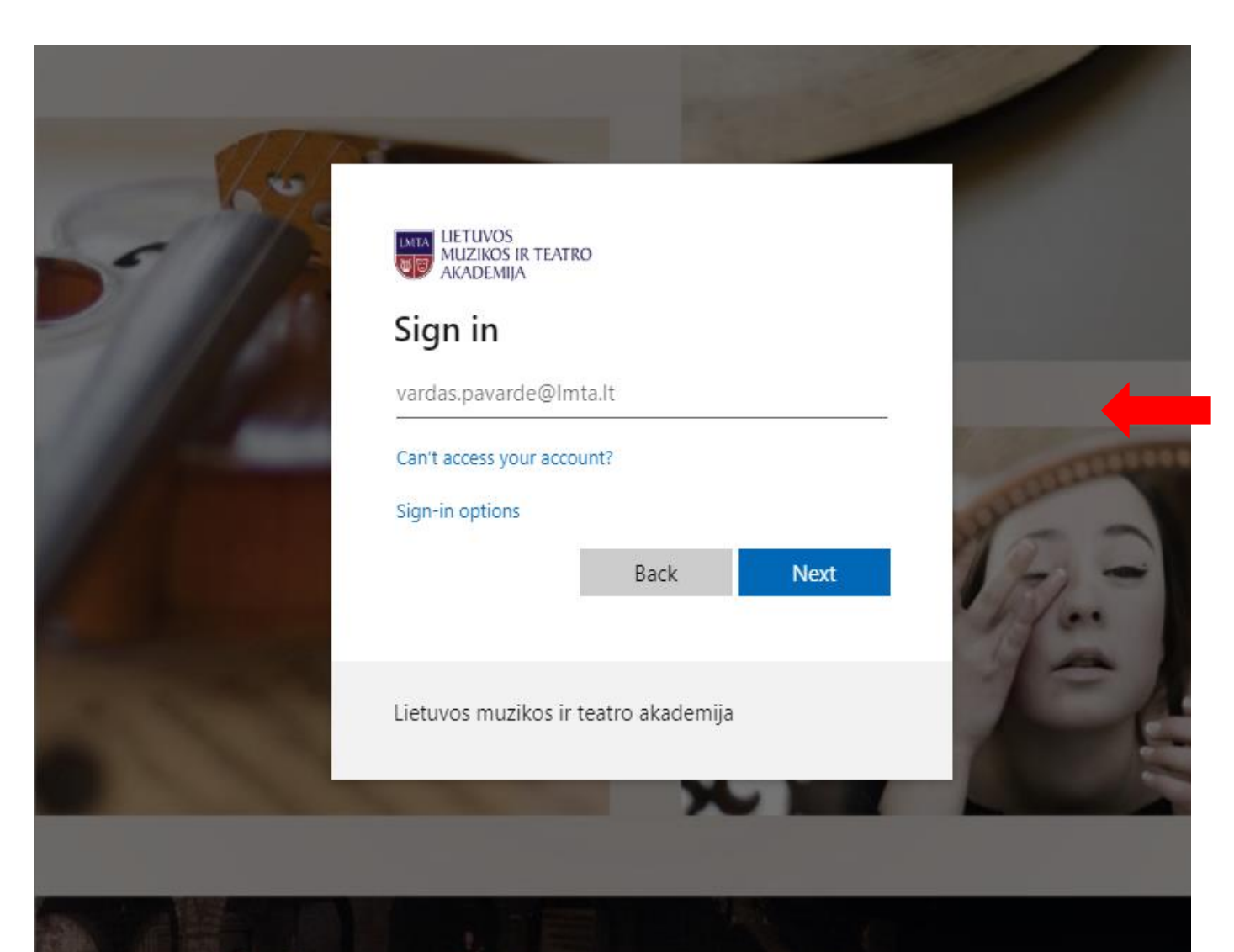

**Prisijunkite su savo LMTA el. paštu**

### **1 ETAPAS**

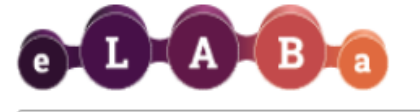

Lietuvos akademinės elektroninės bibliotekos talpykla

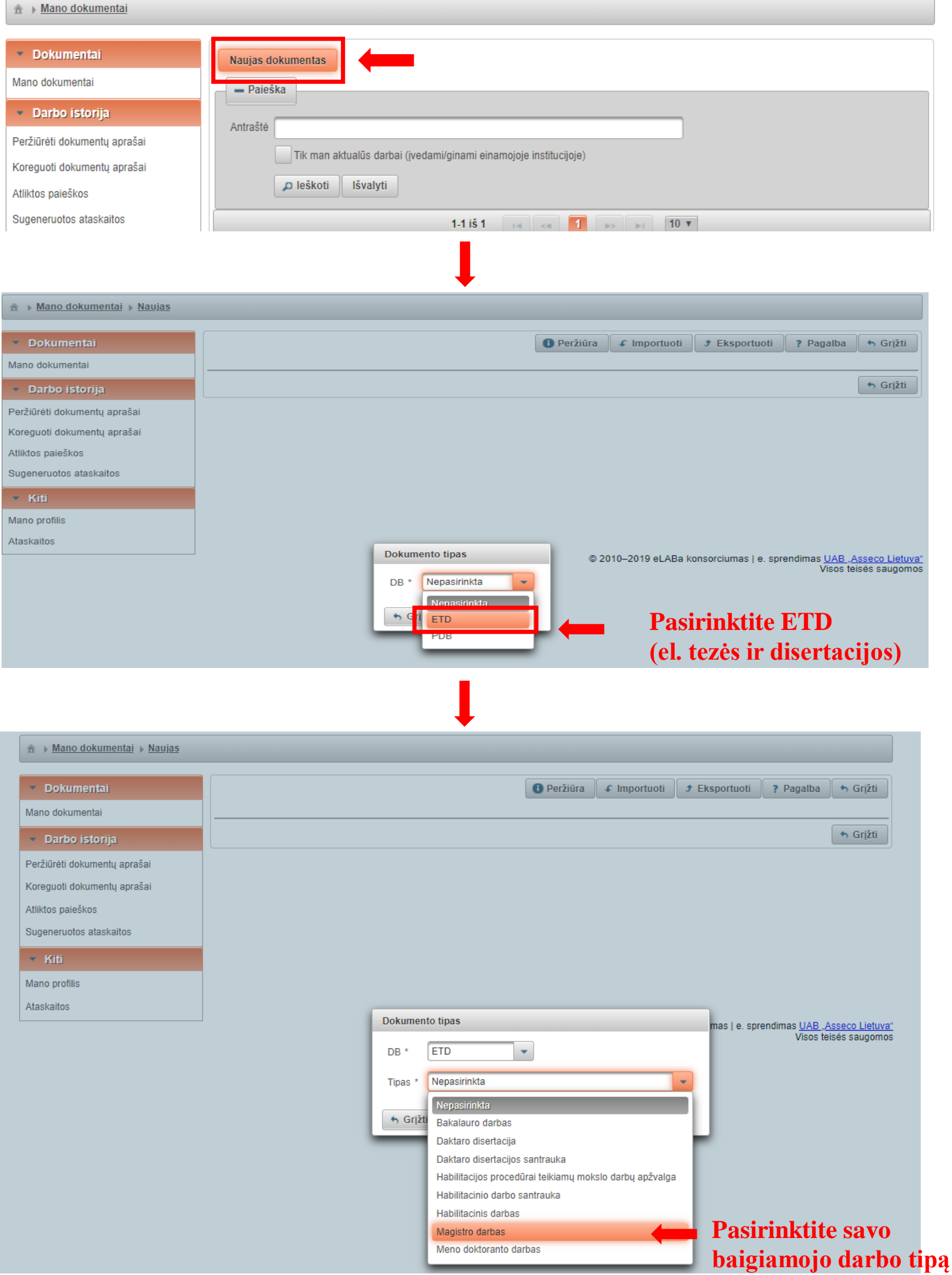

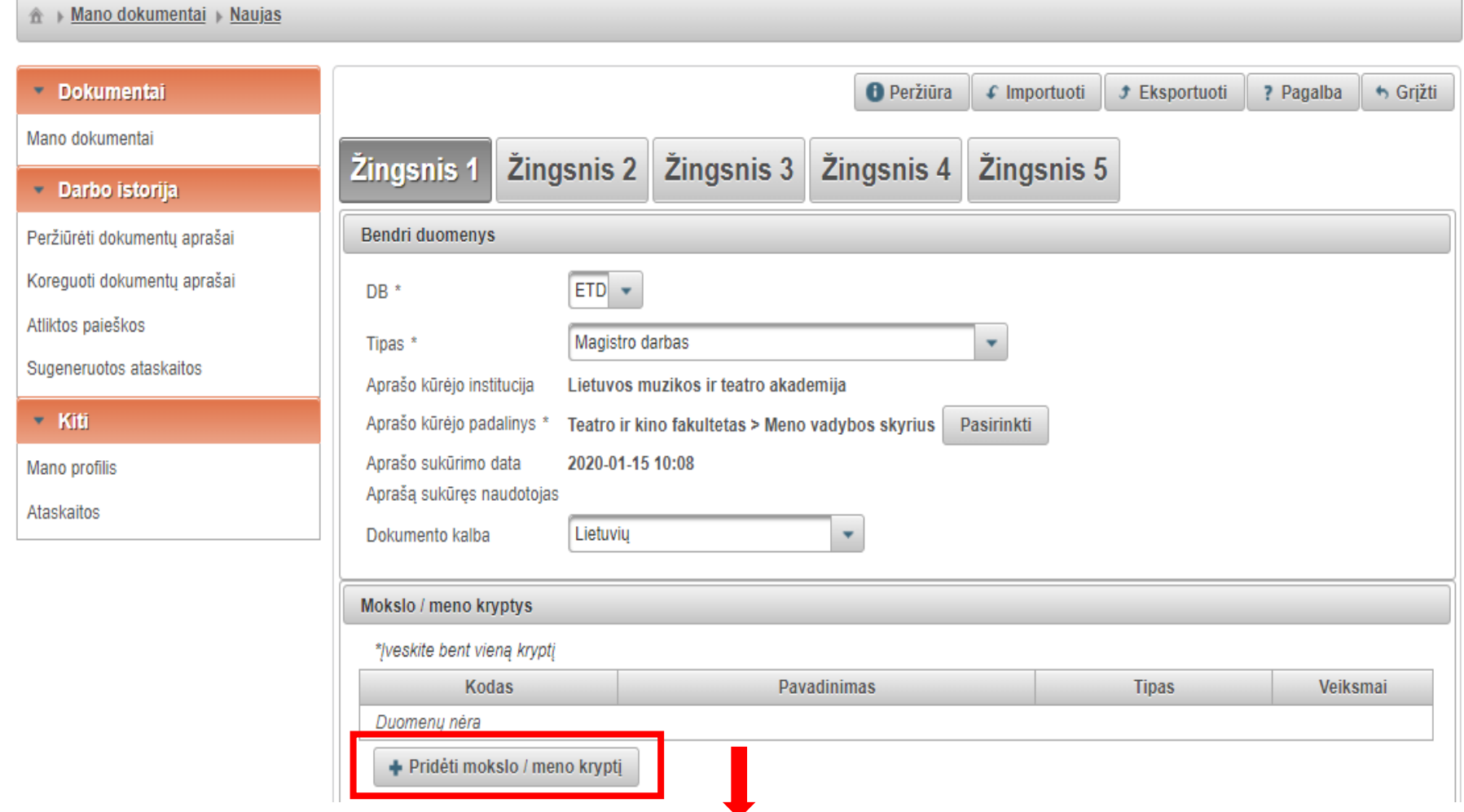

**Pagal baigiamojo darbo temą iš pateikto sąrašo pasirinkite tinkamą mokslo kryptį, jei nerandate tinkamos mokslo krypties – pasirinkite jūsų darbui artimiausią. Jei yra poreikis – galite pasirinkti kelias mokslo kryptis.**

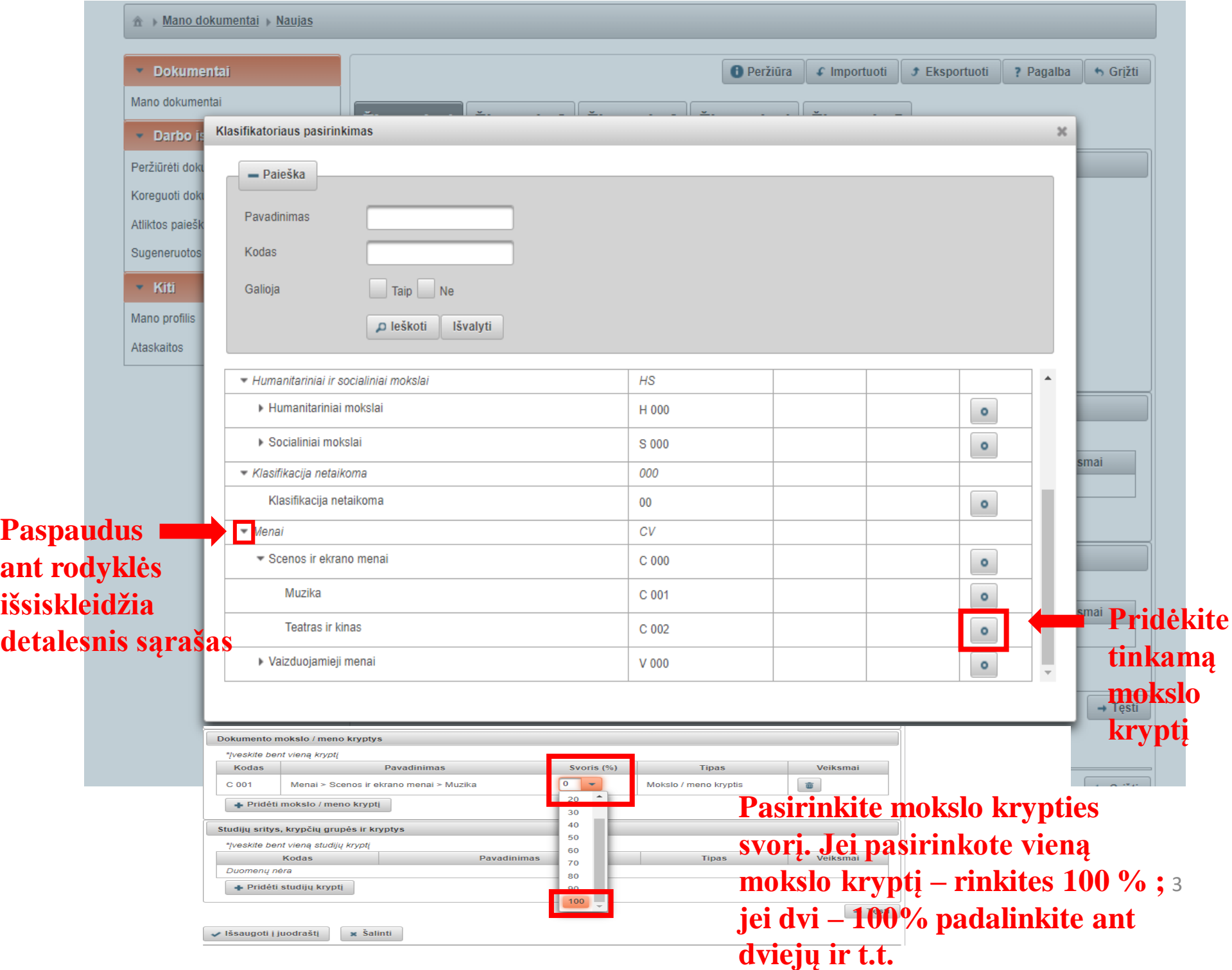

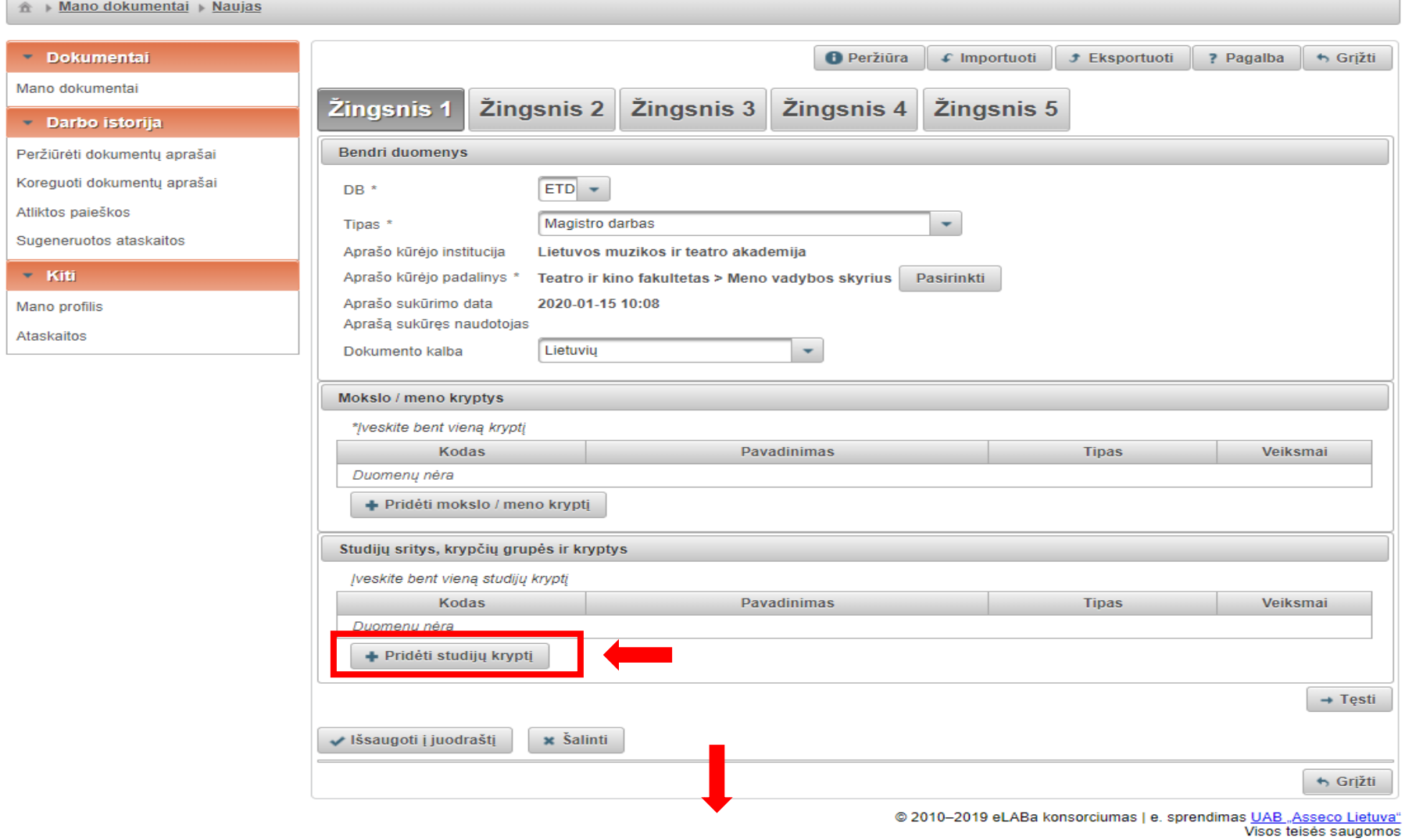

#### **Iš pateikto sąrašo pasirinkite tinkamą studijų kryptį (pagal savo studijas)**

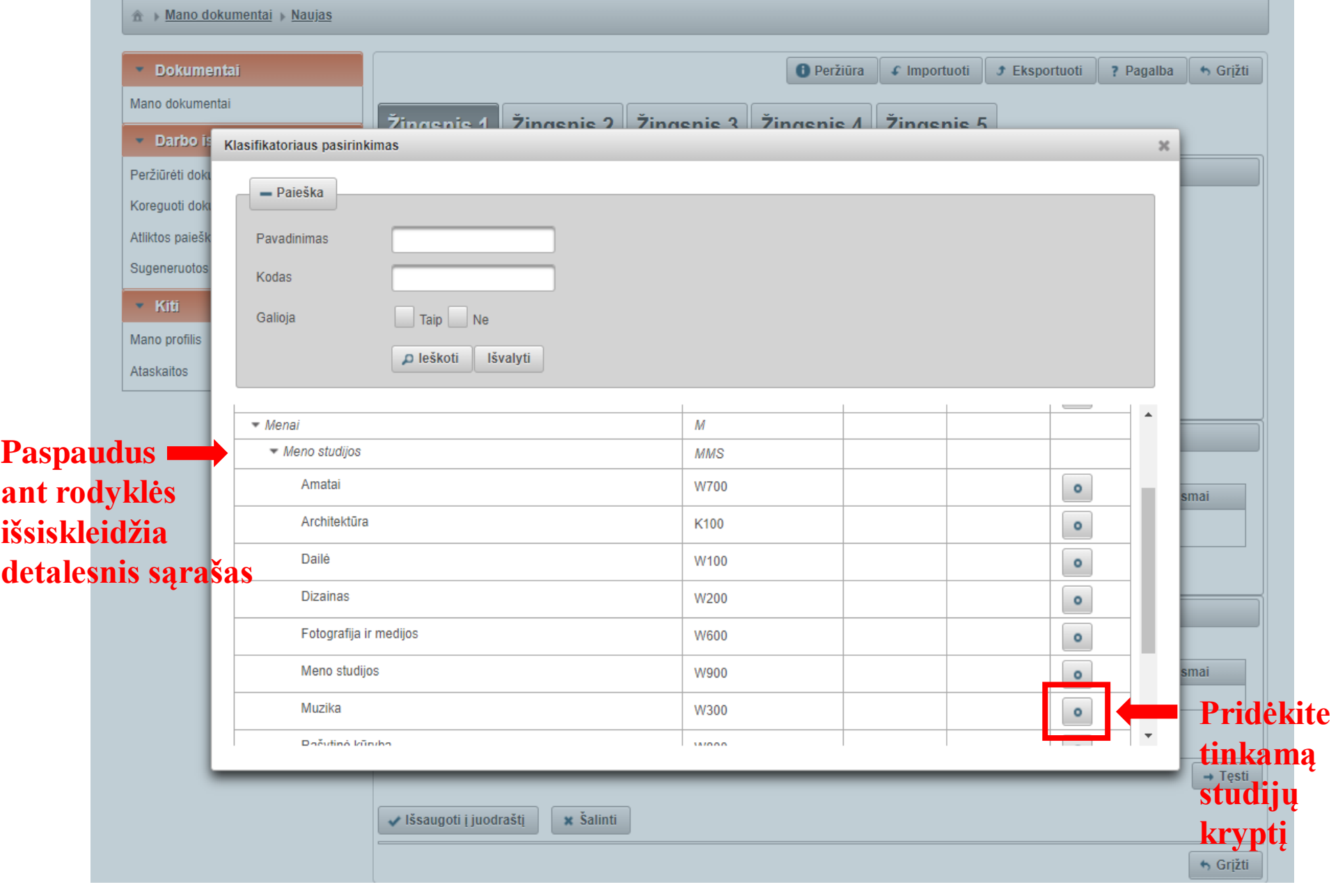

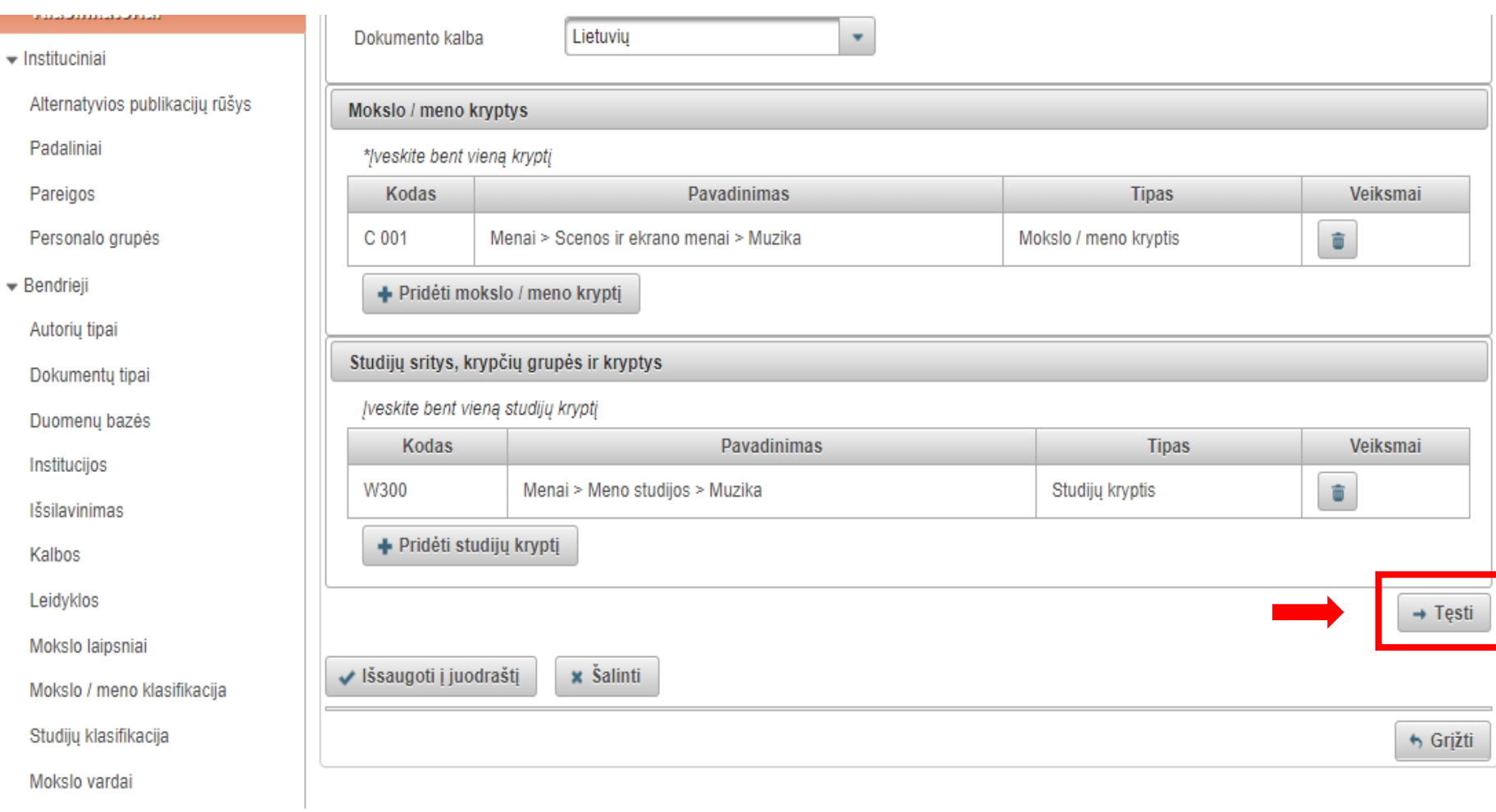

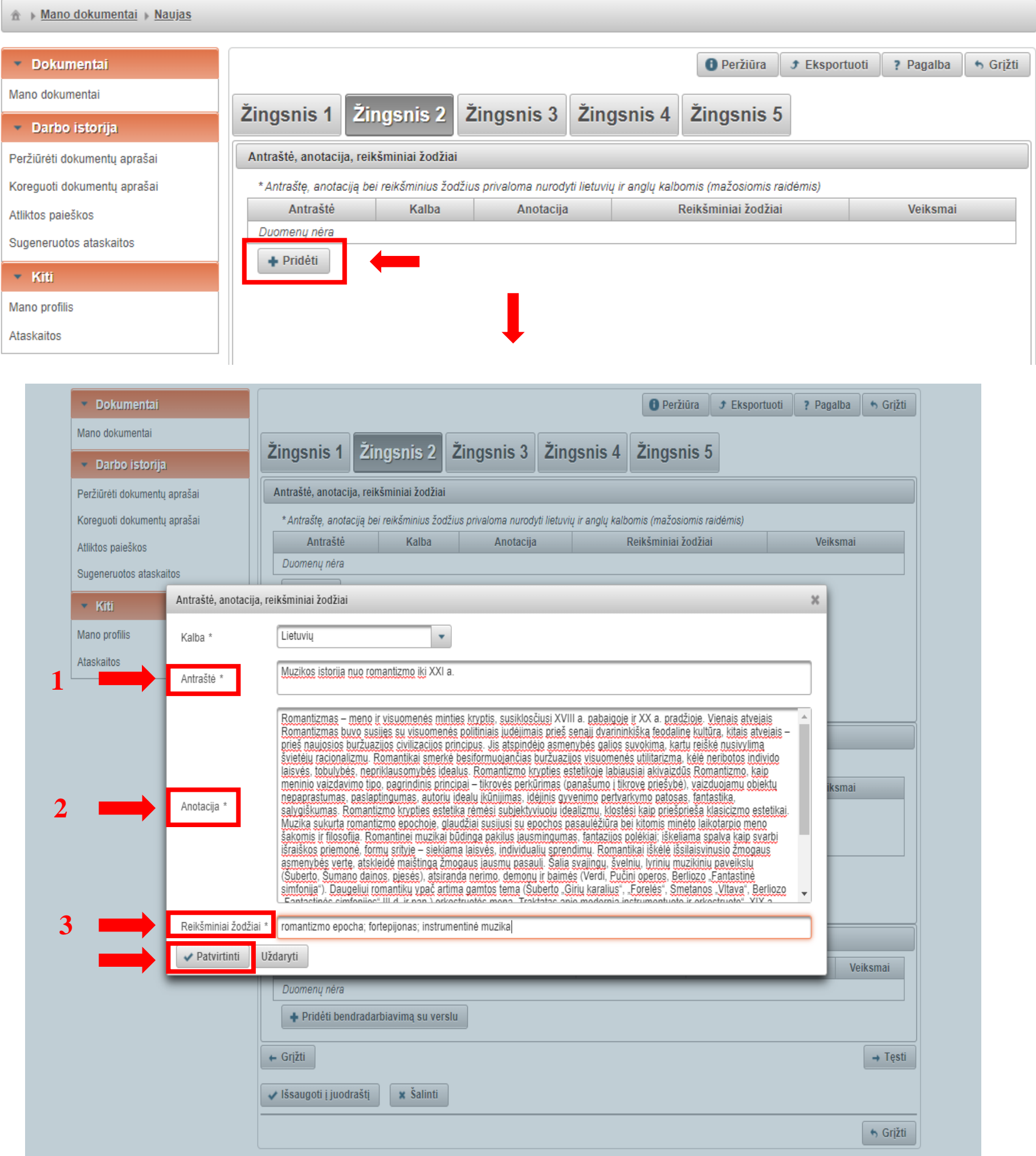

- **1 Darbo pavadinimą būtinai rašykite sakinio stiliumi (pirmoji raidė didžioji, kitos raidės – mažosios! Kopijuodami iš savo darbo nepalikite visų raidžių didžiųjų!)**
- **2 Jūsų darbo santrauka. Pastraipos dydžio**
- **3 Reikšminiai žodžiai, tai žodžiai atspindintys baigiamojo darbo esmę, apibūdinantys pateiktą informaciją. 3-5 reikšminiai žodžiai atskirti kabliataškiu (;) Visi reikšminiai žodžiai rašomi mažosiomis raidėmis, gale taškas nededamas!**  6

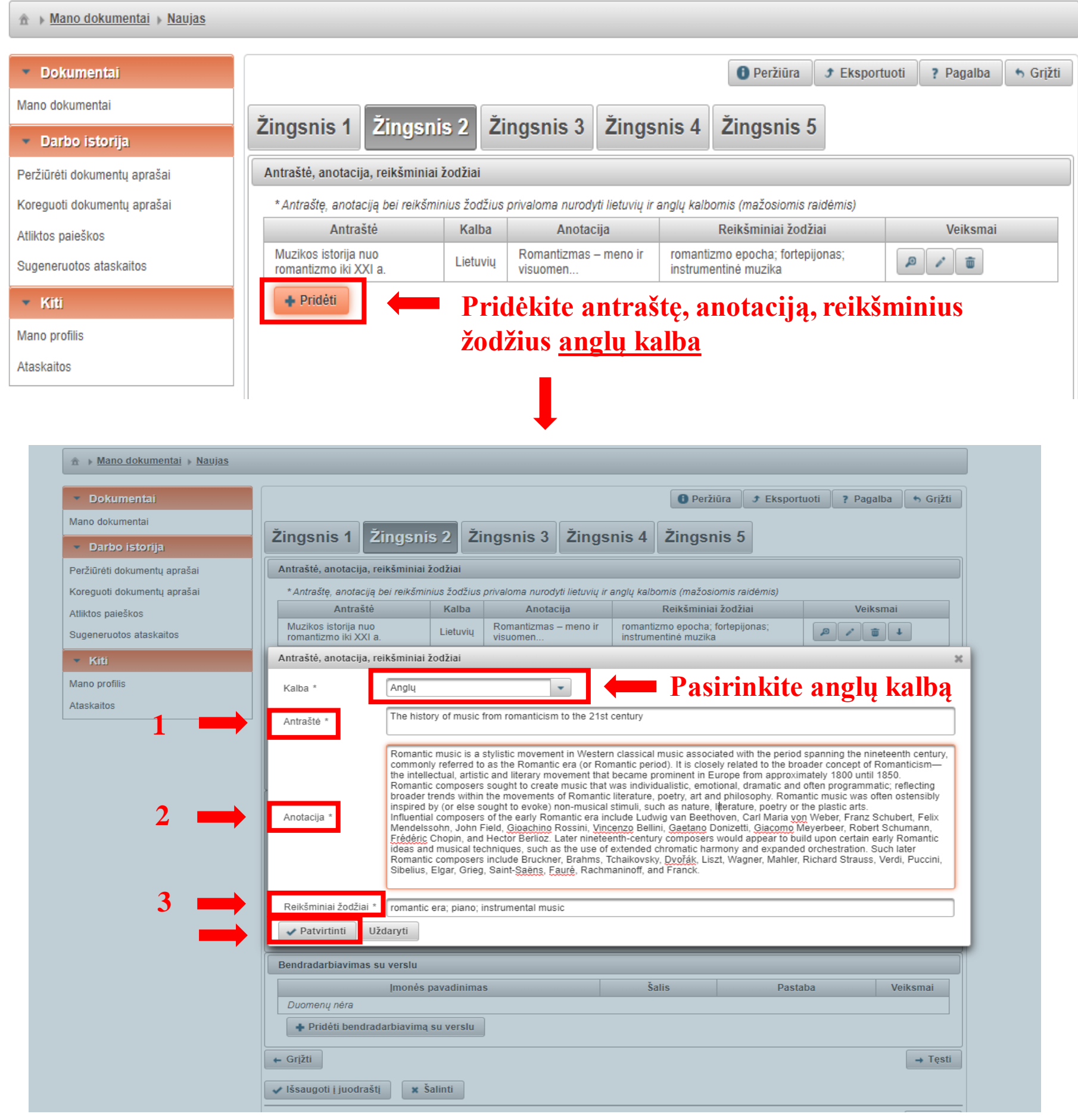

- **1 Darbo pavadinimą būtinai rašykite sakinio stiliumi (pirmoji raidė didžioji, kitos raidės – mažosios! Kopijuodami iš savo darbo nepalikite visų raidžių didžiųjų!)**
- **2 Jūsų darbo santrauka. Pastraipos dydžio**
- **3 Reikšminiai žodžiai, tai žodžiai atspindintys baigiamojo darbo esmę, apibūdinantys pateiktą informaciją. 3-5 reikšminiai žodžiai atskirti kabliataškiu (;) Visi reikšminiai žodžiai rašomi mažosiomis raidėmis, gale taškas nededamas!**

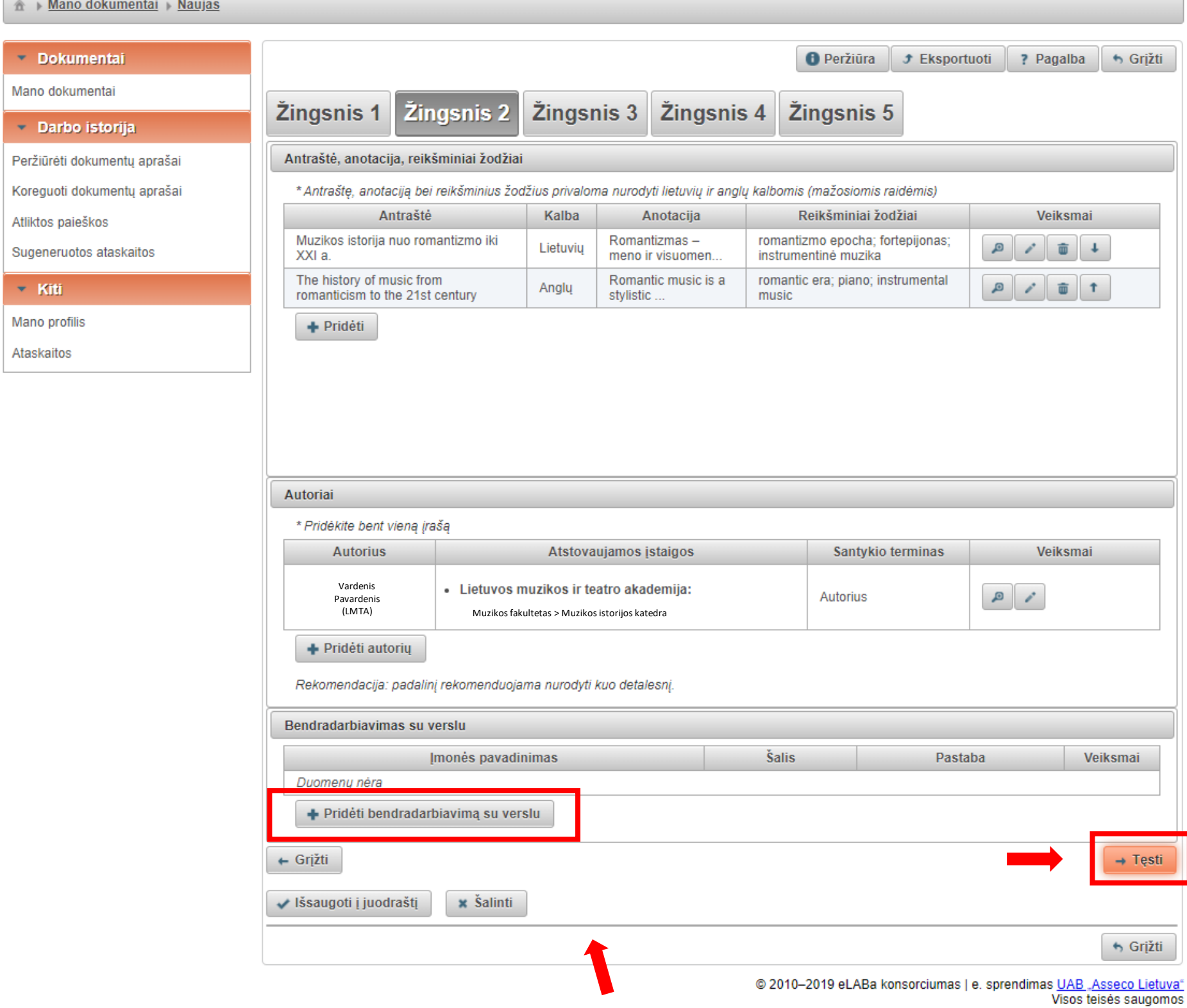

**Jei registruojamą studijų baigiamąjį darbą rengėte bendradarbiaujant su verslo įmone(-ėmis) arba buvo gautas tos įmonės finansavimas, šiame bloke paspaudus galima nurodyti įmonės pavadinimą,**  šalį, lauke "Pastaba" galima įrašyti paaiškinimą, kaip buvo bendradarbiaujama.

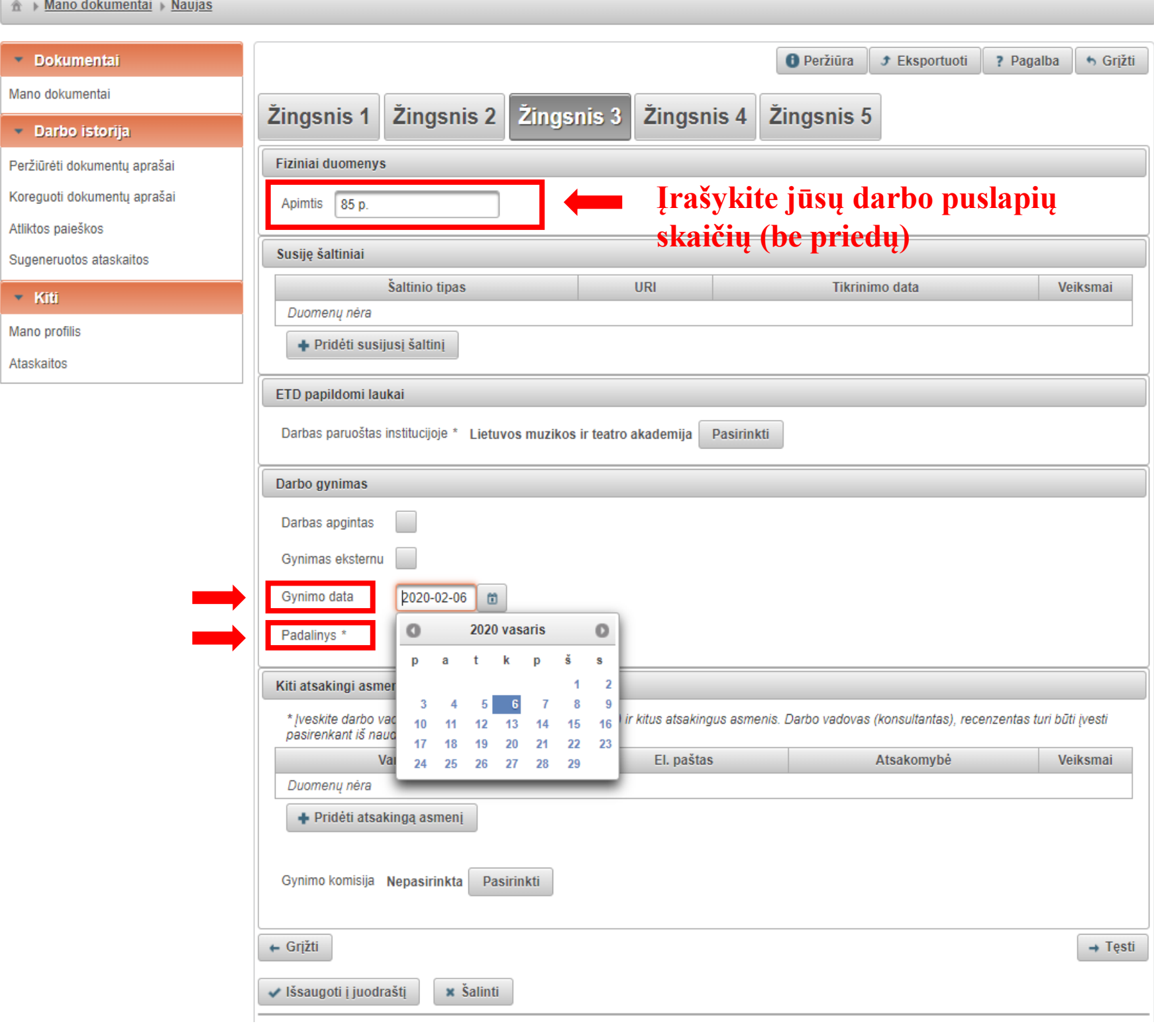

П

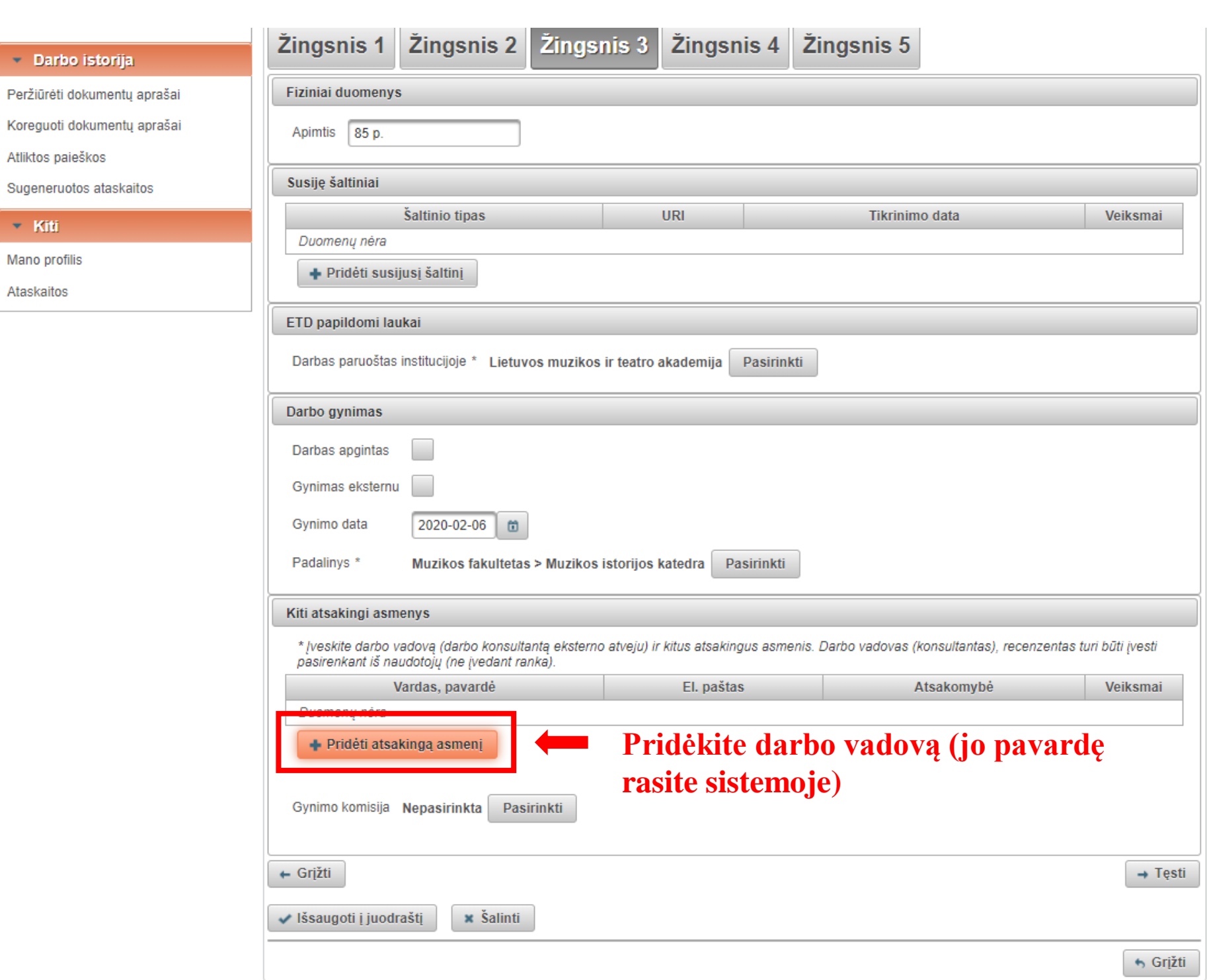

@ 2010-2019 eLABa konsorciumas | e. sprendimas <u>UAB "Asseco Lietuva"</u><br>Visos teisės saugomos

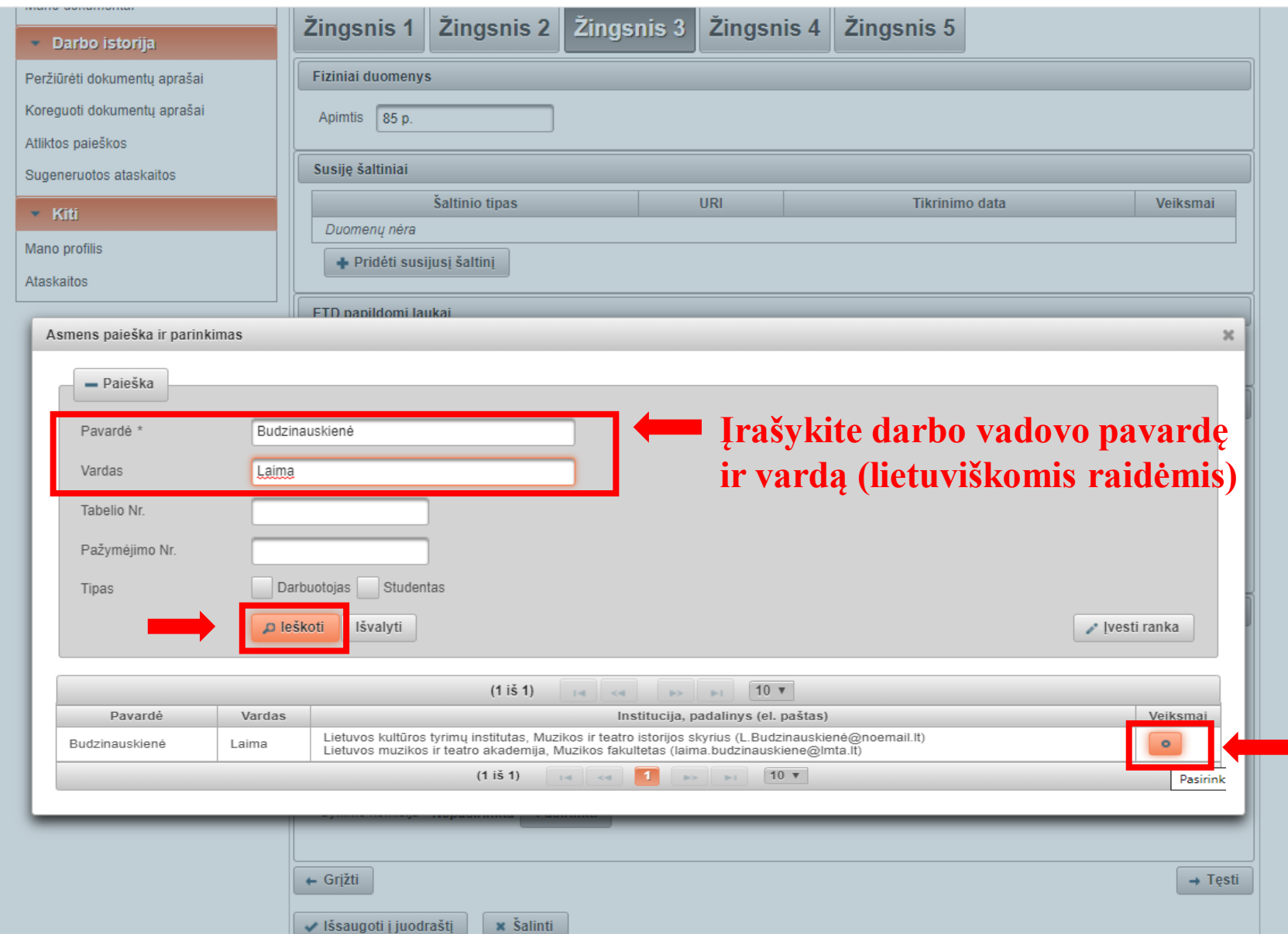

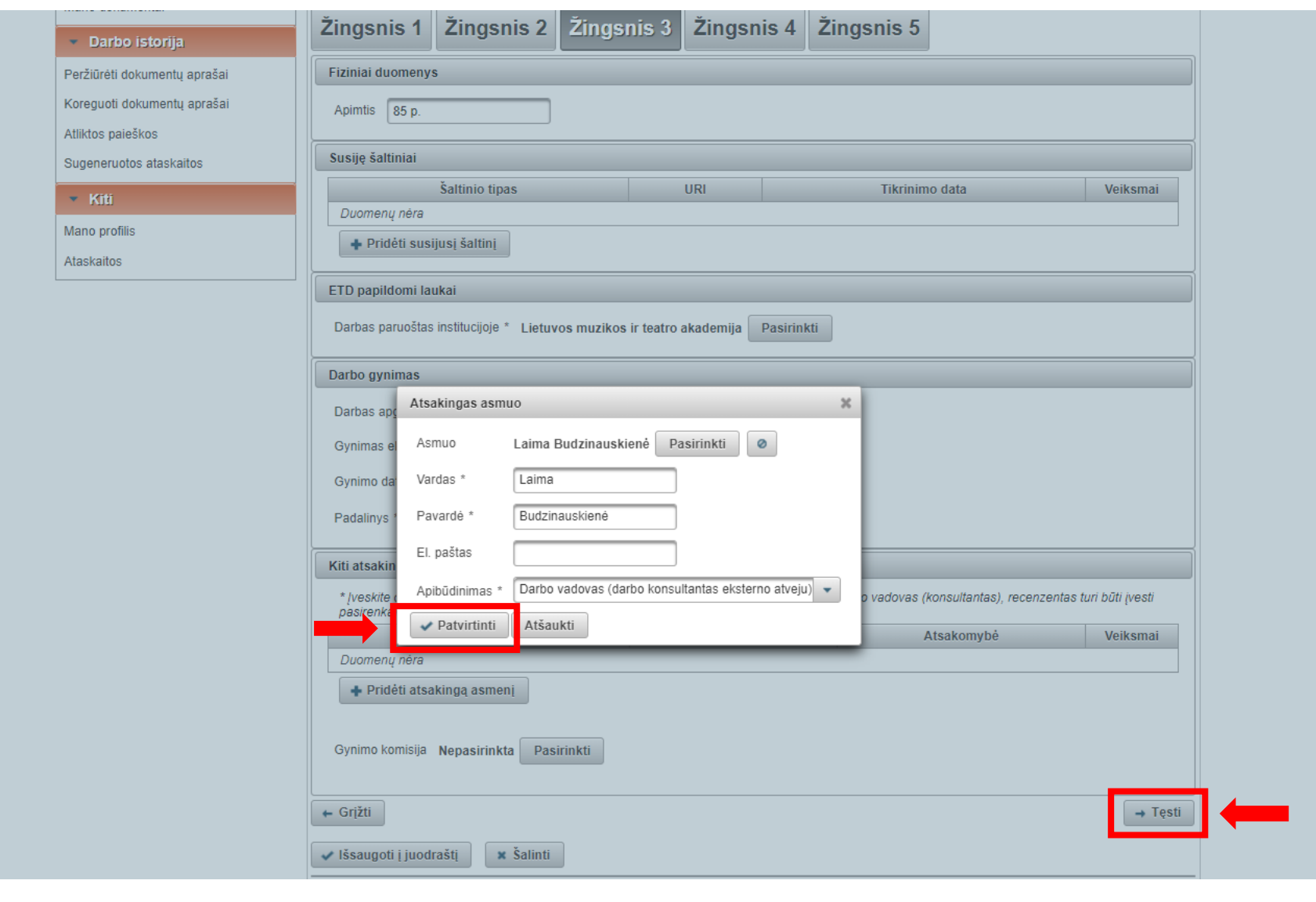

ı

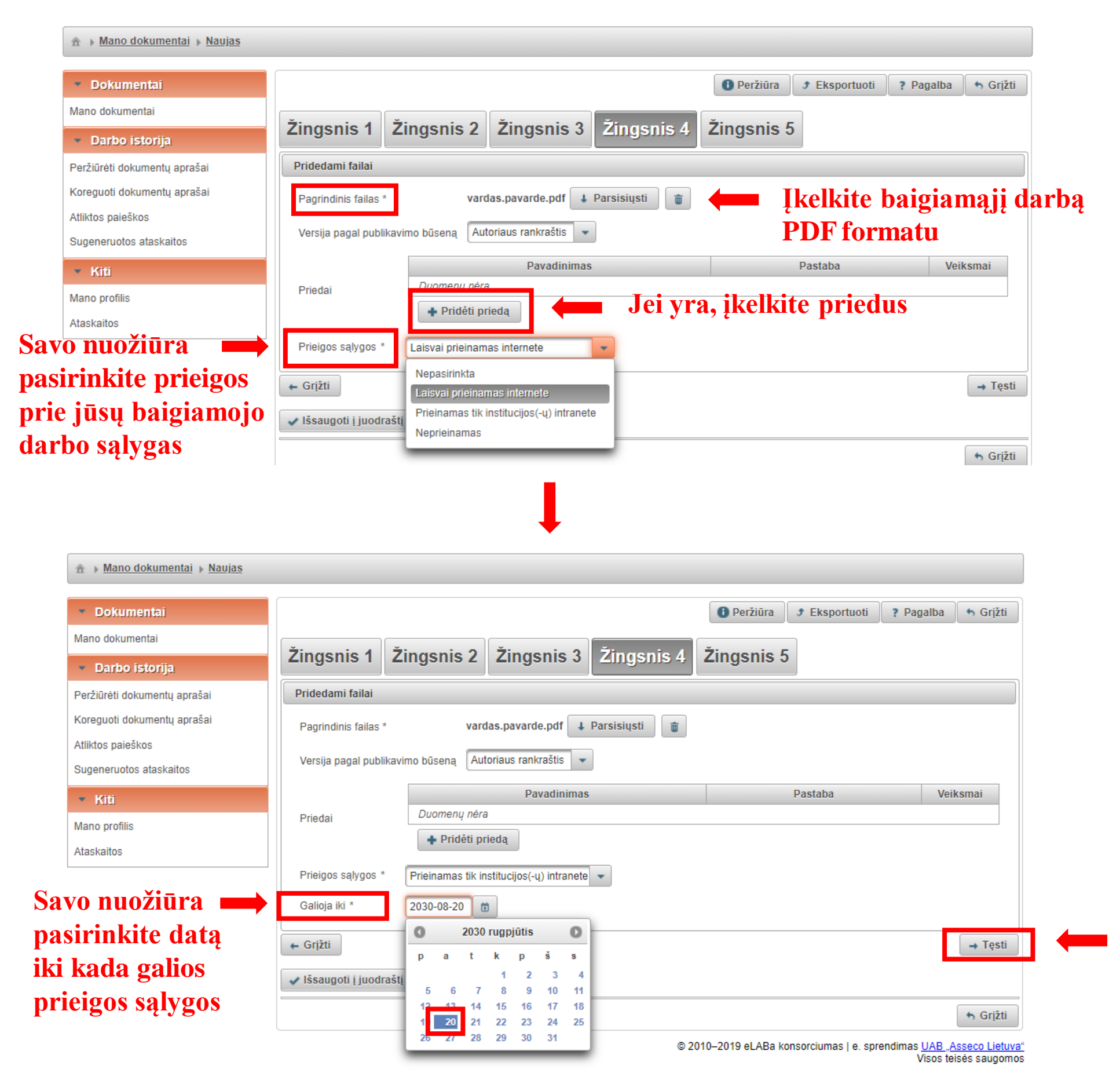

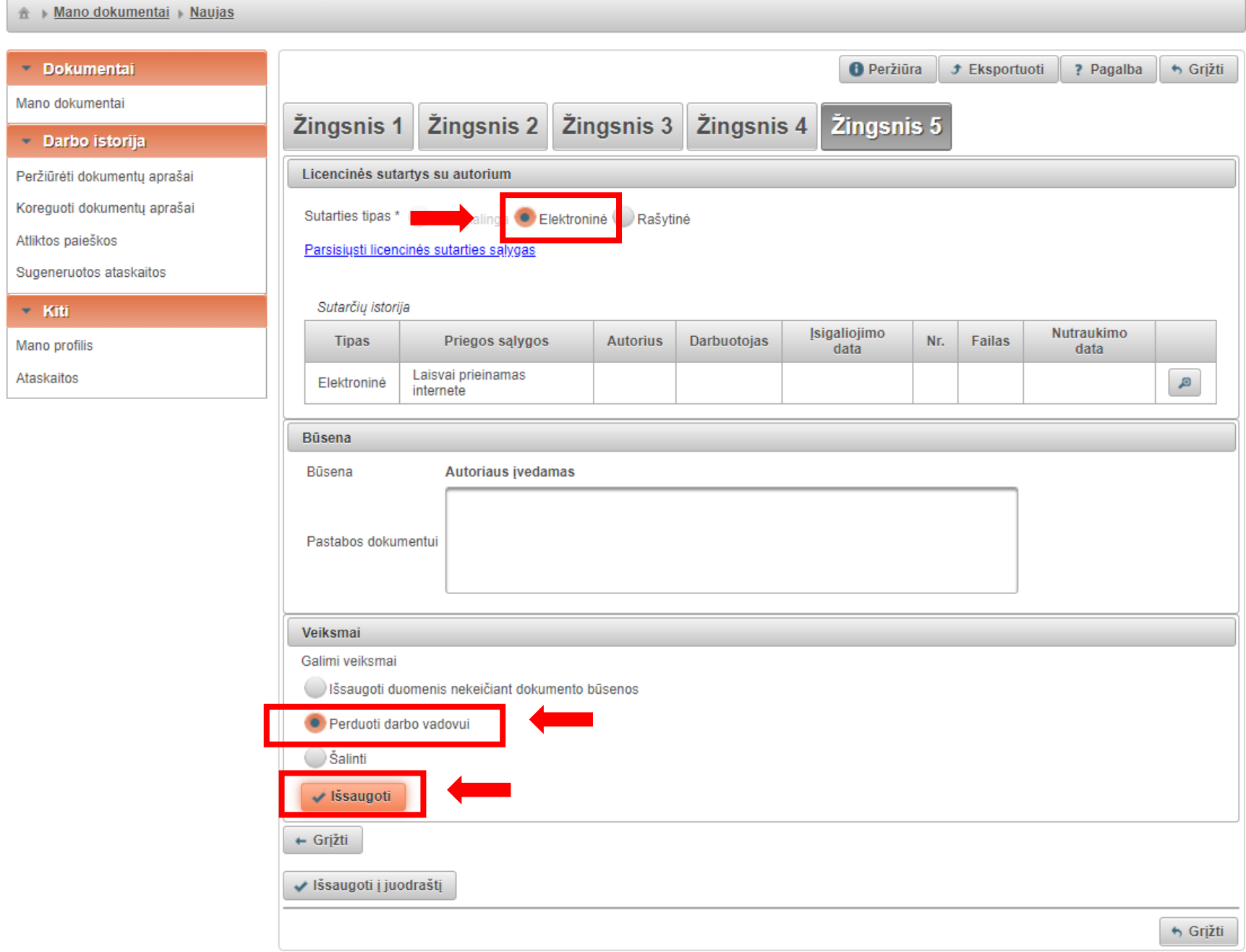

**Išsaugojus užpildytą formą baigiamasis darbas išsiunčiamas darbo vadovui peržiūrai (jei darbą reikės pataisyti į jūsų LMTA el. paštą ateis pranešimas). Jei darbo vadovas neturi pastabų (į jūsų LMTA el. paštą ateis patvirtinimas) - pasirašoma licencinė sutartis.** 

**2 ETAPAS**

### **2 ETAPAS. Pasirašoma licencinė sutartis**

#### **Dar kartą prisijunkite prie sistemos adresu :<https://talpykla.elaba.lt/>**

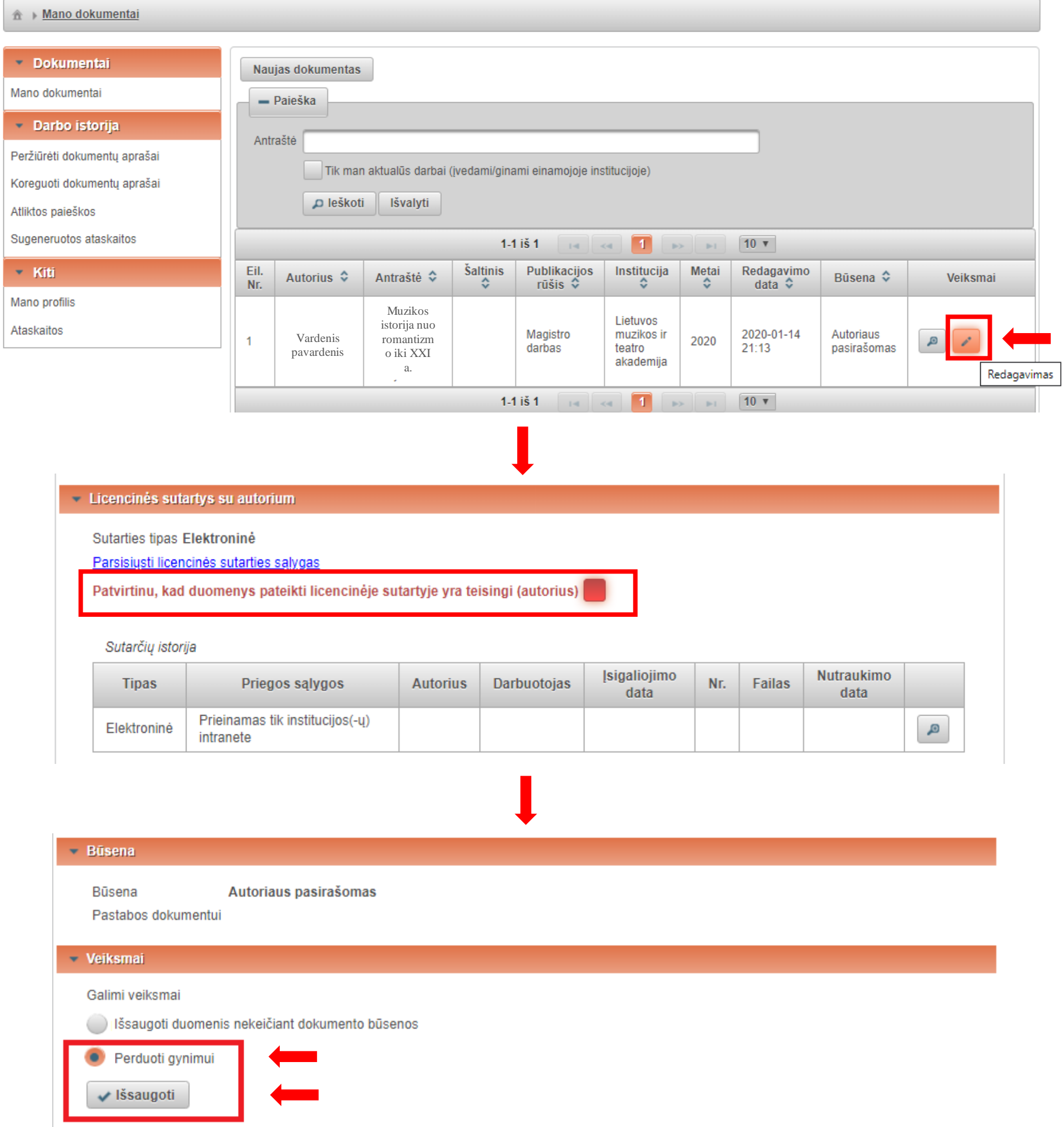

Patvirtinę licencinę sutartį, pažymėję "Perduoti gynimui" ir išsaugoję, jūsų darbas **paruoštas gynimui.**

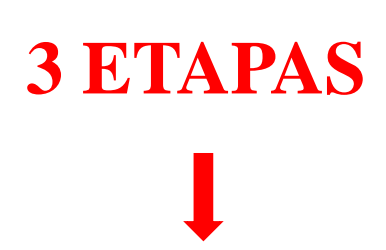

### **3 ETAPAS**

### **Dar kartą prisijunkite prie sistemos adresu : <https://talpykla.elaba.lt/> Sėkmingai apsigynę darbą, pažymėkite sistemoje.**

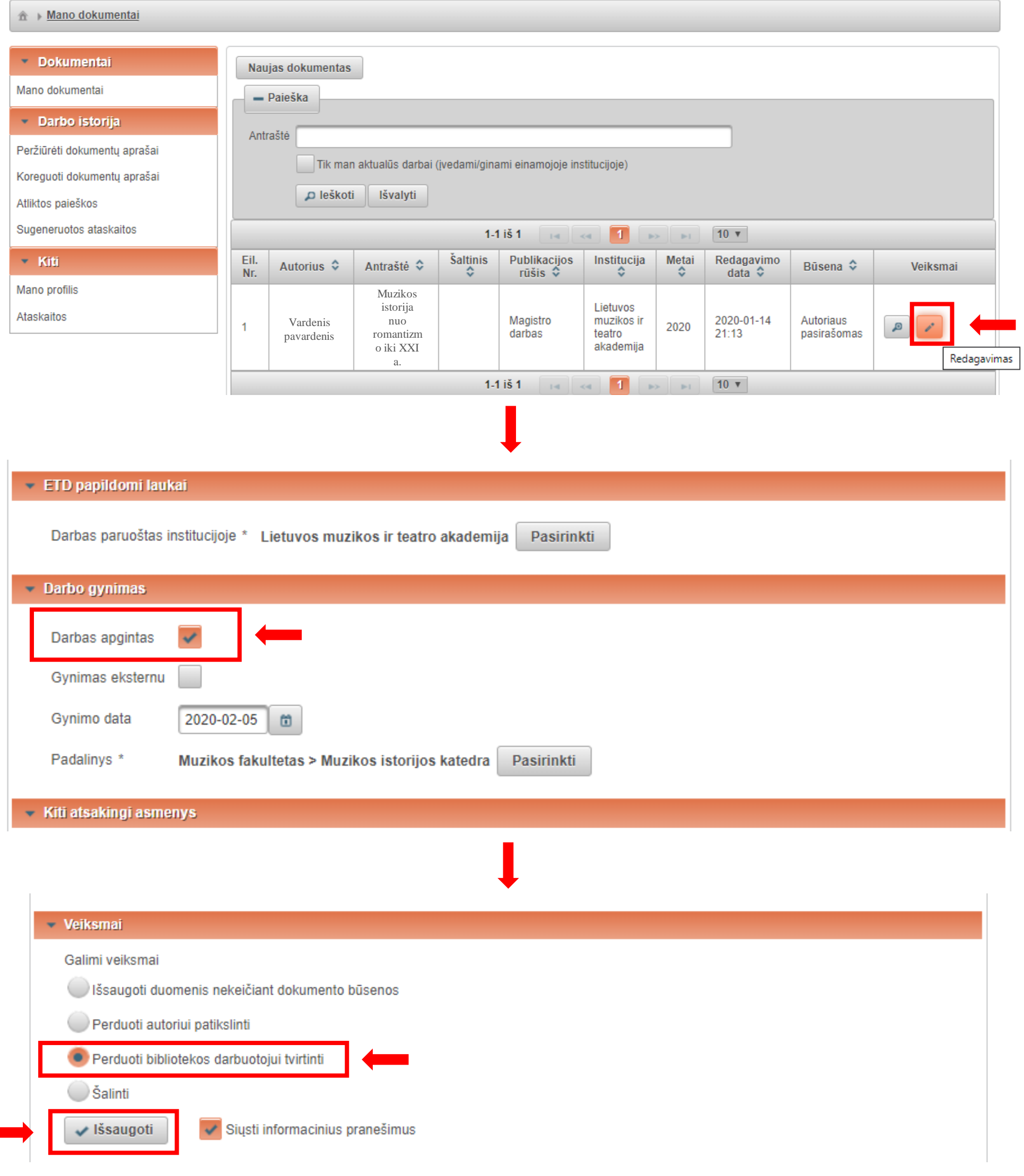

#### **Pažymėję, kad darbas apgintas ir perdavę bibliotekos darbuotojui tvirtinti, sėkmingai užbaigėte baigiamojo darbo įkėlimą į eLABą!**